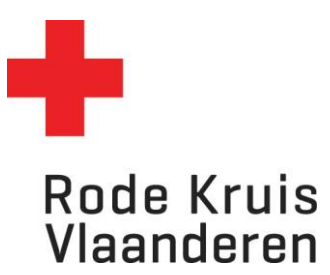

## **Betalende uitvoering afsluiten aandachtspunten**

Opleidingsplanners

#### **Opmerking:**

- Indien de opleidingsplanner bij facturatie koos voor 'voorlopige offerte' **kan de uitvoering niet worden afgerond**. Pas dit eerst aan naar 'Facturatie via Adfinity' in de uitvoeringsplanner.
- Het afsluiten gebeurt na de cursus wanneer de docent de status van de deelnemers heeft aangepast. De opleidingsplanner verandert de status van de uitvoering naar 'afgerond' in de uitvoeringsplanner
- ➢ Ga naar de Uitvoeringsplanner:

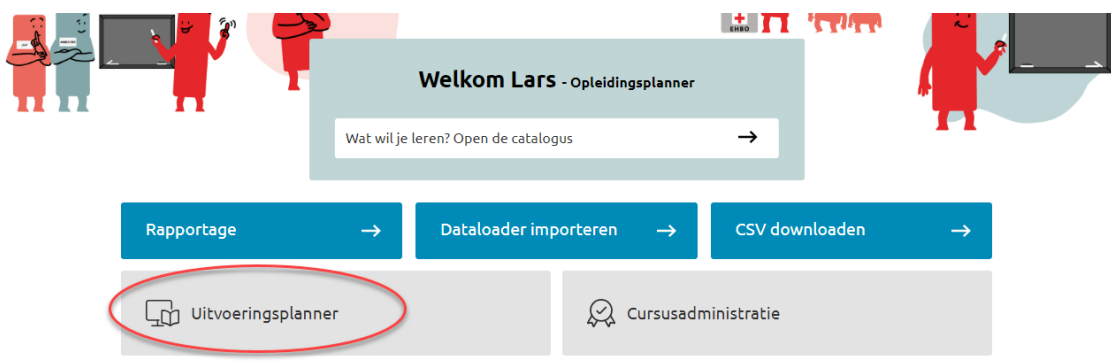

➢ Zoek de juiste uitvoering en klik recht op het pennetje op aanpassingen te maken aan de uitvoeringsinstellingen

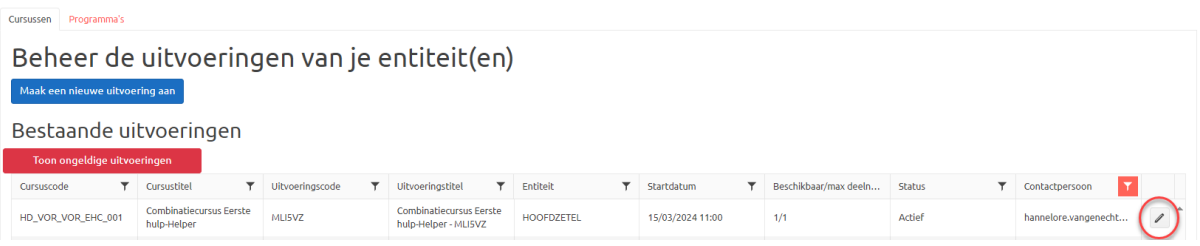

### Opgelet:

- Indien je koos voor **'voorlopige offerte'** kan je de uitvoering nog niet afronden. Volg **[stap 1](#page-1-0)** om dit aan te passen naar Facturatie via Adfinity of een klant uit ERP
- Indien je koos voor 'Facturatie via Adfinity' kan je de uitvoering afronden. Ga dan verder naar **[stap 2](#page-2-0)**

# <span id="page-1-0"></span>**Stap 1: Facturatie-instellingen aanpassen i.f.v. afronden uitvoering**

Indien je koost voor '**voorlopige offerte'** kan je de uitvoering niet afronden. Je ziet volgende mogelijkheden midden onderaan het overzichtsscherm

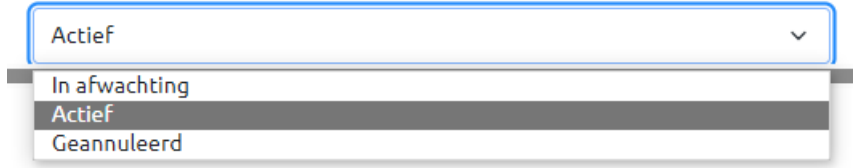

➢ Klik daarom rechts onderaan het overzichtsscherm van de uitvoering op 'vorige' om een stap terug te keren in de instellingen van de uitvoering.

In het Facturatiescherm zie je links achter **Geselecteerde klant** '**voorlopige offerte** – naam klant' staan.

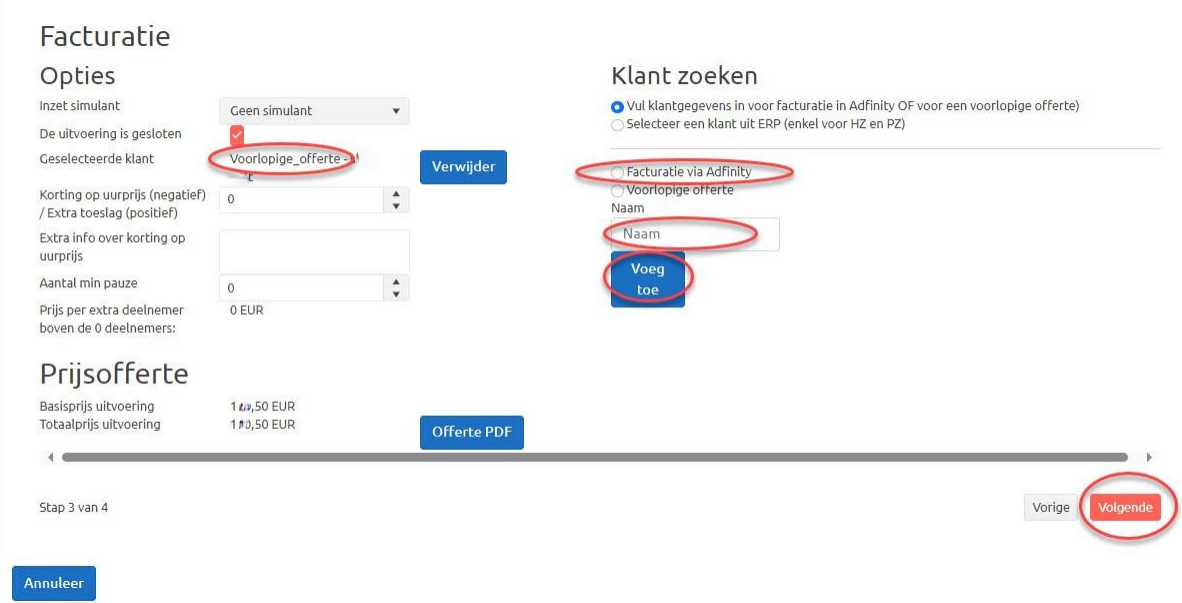

- ➢ Om dit aan te passen volg je volgende stappen:
	- 1. Kies aan de rechterzijde 'Facturatie via Adfinity'
	- 2. Vul de naam van de klant in onder 'Naam'
	- 3. Klik op de knop 'Voeg toe'

### Achter **Geselecteerde klant** aan de linkerzijde staat nu ' **Adfinity – naam klant'**

➢ Klik recht onderaan om terug te keren naar de overzichtspagina van de uitvoering om deze af te ronden (**[stap 2](#page-2-0)**)

# <span id="page-2-0"></span>**Stap 2: Een uitvoering afronden**

- ➢ Heeft de cursus plaatsgevonden?
- ➢ Heeft de docent de status van iedere deelnemer (voltooid, niet geslaagd, afwezig, uitgeschreven met geldige reden of uitgeschreven zonder geldige reden) aangepast?
- ➢ Heb je bij Klant / facturatie voor 'Adfinity' gekozen?

#### Dan kan je de uitvoering afronden:

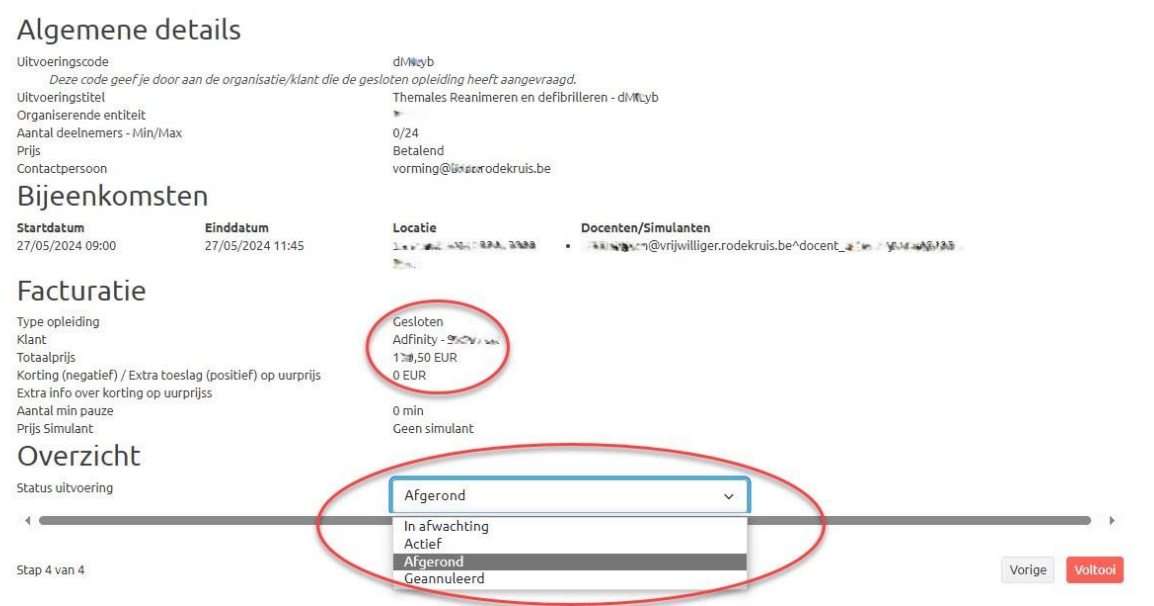

### Opgelet:

Vergeet niet om de nodige facturatiegegevens door te geven aan de penningmeester van de afdeling zodat deze de cursus via Adfinity kan factureren.